# PEMBUATAN MODUL SKEMA PENELITIAN PADA SISTEM INFORMASI LPPM

Juan Sterling Martua<sup>#1</sup>, Hapnes Toba<sup>\*2</sup>

*#Program Studi Teknik Informatika Fakultas Teknologi Informasi, Universitas Kristen Maranatha Jalan Prof. Drg. Surya Sumantri No. 65, Bandung 40164* <sup>1</sup>2072009@maranatha.ac.id

<sup>2</sup>hapnestoba@it.maranatha.edu

*Abstract* **— The MBKM program is a program organized by the Minister of Education and Culture with the aim of enabling students to have a deep understanding in various fields of knowledge as preparation for entering the workforce. One part of the MBKM program is internship activities. The author participated in the MBKM Internship program at i2c Studio. In i2c Studio, there is a project aimed at developing an information system for LPPM Maranatha called SIPPM. LPPM Maranatha requires technology to facilitate research management, community service, book creation, and the submission of incentives for scientific work within the scope of Maranatha Christian University. The SIPPM project uses the Laravel framework and the PHP programming language. In this SIPPM project, the author focused on working on the research scheme, assisted by colleagues at i2c Studio. In the research scheme, there are several stages ranging from submitting a research proposal to the research output. With the existence of SIPPM, it is hoped to assist LPPM Maranatha and relevant parties, especially in the research scheme.**

#### *Keywords***— Laravel, LPPM Maranatha, MBKM, research scheme, SIPPM, system information**

#### I. PENDAHULUAN

Seiring dengan berjalannya waktu, teknologi juga telah berkembang sangat pesat. Dengan pesatnya perkembangan teknologi tersebut membuat teknologi kini memiliki peranan yang penting dalam kehidupan manusia. Teknologi dapat membantu manusia dalam memenuhi kebutuhannya, bahkan perusahaan dan pihak lainnya juga menggunakan teknologi untuk membantu memenuhi kebutuhannya. Salah satu pihak yang akan menggunakan teknologi untuk membantu memenuhi kebutuhannya adalah LPPM Maranatha. LPPM Maranatha membutuhkan teknologi untuk membantu pengelolaan penelitian, pengelolaan pengabdian masyarakat, pengelolaan pembuatan buku, dan pengelolaan pengajuan insentif atas hasil karya ilmiah yang berada dalam lingkup Universitas Kristen Maranatha.

LPPM Maranatha memiliki cakupan tugas yang luas, sehingga membutuhkan sistem informasi yang terintegrasi dan mensinergikan seluruh pihak yang terkait. Sistem Informasi untuk LPPM saat ini sedang dikembangkan juga oleh Direktorat Sistem dan Teknologi Informasi (DSTI), namun DSTI memiliki kendala karena banyaknya tugas dan prioritas pengembangan lain yang sedang digarap oleh DSTI.

Penulis bersama dengan tim i2c Studio membantu DSTI dalam melakukan analisa, desain dan implementasi sistem informasi untuk LPPM Maranatha yang bernama SIPPM atau Sistem Informasi Pelayanan dan Pengabdian Masyarakat. Penulis mendapat beberapa tugas yang mencakup semua modul tersebut. Pada laporan ini, penulis berfokus untukm modul skema penelitan pada SIPPM Maranatha. Pada skema penelitian ini, penulis akan membahas mengenai alur mulai 20 Universitas Kristen Maranatha dari tahap pengajuan proposal penelitian yang dilakukan oleh dosen hingga mencapai tahap mengunggah luaran.

Diharapkan dengan adanya SIPPM ini, terutama untuk skema penelitian, dapat membantu dan menunjang kegiatan oleh dosen, admin, pihak LPPM, serta pihak lainnya dalam pengelolaan skema penelitian.

#### II. KAJIAN TEORI

#### *A. PHP*

PHP merupakan singkatan dari Hypertext Prepocessor. PHP adalah bahasa penulisan skrip open source yang banyak digunakan dalam pemrograman atau pengembangan website. Bahasa ini umumnya dijalankan dalam komunikasi sisi server, dan saat ini didukung oleh hampir semua sistem. PHP juga merupakan salah satu bahasa pemrograman yang dapat berinteraksi langsung dengan database. PHP dapat diintegrasikan dengan berbagai database populer seperti MySQL, PostgreSQL, Oracle, Sybase, Informix, dan Microsoft SQL Server [1].

## *B. Laravel*

Laravel merupakan framework PHP yang open source dan berisi banyak modul dasar untuk mengoptimalkan kinerja PHP dalam pengembangan aplikasi web. Laravel dapat membuat web development lebih cepat, lebih aman, dan lebih mudah. Laravel memberikan seperangkat alat dan sumber daya untuk membangun aplikasi berbasis PHP. Laravel memiliki ekosistem yang lengkap didukung oleh package dan ekstensi yang kompatibel [2]. Framework Laravel menggunakan struktur MVC (Model View Controller). MVC merupakan model aplikasi yang memisahkan antara data dan tampilan berdasarkan komponen aplikasi. Dengan adanya model MVC, pengguna Laravel menjadi lebih mudah dalam mempelajari Laravel. Serta menjadikan proses pembuatan aplikasi berbasis website menjadi lebih cepat [3].

### *C. Visual Studio Code*

Visual Studio Code adalah kode editor sumber yang dikembangkan oleh Microsoft untuk Windows, Linux dan macOS. Ini termasuk dukungan untuk debugging, kontrol git yang tertanam dan GitHub, penyorotan sintaksis, penyelesaian kode cerdas, snippet, dan refactoring kode. Ini sangat dapat Gambar 3. 3 Contoh controller Laravel 31 Universitas Kristen Maranatha disesuaikan, memungkinkan pengguna untuk mengubah tema, pintasan keyboard, preferensi, dan meng-install ekstensi yang menambah fungsionalitas tambahan [4].

### *D. Github Desktop*

GitHub Desktop adalah aplikasi sumber terbuka yang memungkinkan Anda berinteraksi dengan GitHub melalui antarmuka pengguna grafis (GUI) alih-alih mengandalkan baris perintah atau browser web. GitHub Desktop memberikan insentif kepada Anda dan tim Anda untuk bekerja sama sambil menerapkan praktik terbaik dengan Git dan GitHub. GitHub Desktop memungkinkan pengembang untuk mengaktifkan perintah seperti pembuatan repositori, menarik permintaan, dan melakukan hanya dengan satu klik sederhana. Kenyamanan ekstra ini menambah unsur fleksibilitas ekstra untuk bekerja dengan Git dan berkolaborasi dengan pengembang lain. Singkatnya, Git adalah sistem kontrol versi yang membantu Anda mengelola kode dan melacaknya, dan GitHub adalah platform hosting berbasis cloud yang memungkinkan pengembang mengelola repositori Git mereka. GitHub Desktop adalah aplikasi yang memungkinkan pengguna berinteraksi lebih baik dengan GitHub melalui GUI [5].

#### *E. PostgreSQL*

PostgreSQL adalah relational database management system atau RDBMS yang bersifat open source. Sistem manajemen basis data satu ini menggunakan bahasa query utama SQL, sama seperti MySQL. PostgreSQL dikembangkan oleh Berkeley Computer Science Department dan sudah dipercaya sebagai database andalan kurang lebih selama 30 tahun terakhir. Database PostgreSQL banyak digunakan pada berbagai aplikasi mobile, web app, hingga aplikasi analytics. PostgreSQL dapat mengolah data dalam tabel yang mempunyai hubungan satu sama lain. Umumnya, manajemen database ini banyak digunakan untuk berbagai aplikasi dengan kebutuhan pengolahan data yang kompleks. PostgreSQL adalah manajemen database yang mendukung berbagai bahasa pemrograman populer. Beberapa di antaranya seperti JavaScript, Java, PHP, Python, Tcl, C/C++, Perl, dan masih banyak lainnya [6].

## *F. HTML*

HTML atau Hypertext Markup Language adalah bahasa markup yang digunakan untuk membuat struktur halaman website agar dapat ditampilkan pada web browser. Jadi, HTML dapat dianalogikan sebagai pondasi awal dalam menyusun kerangka halaman web secara terstruktur sebelum membahas terkait tampilan desain dan sisi fungsionalitas. Fungsi utama penggunaan HTML sendiri adalah membangun tampilan website yang telah menerapkan metode semantik untuk memudahkan setiap pengembang dalam proses development dan maintenance. Kemudian, HTML juga dapat dikolaborasikan dengan penggunaan bahasa CSS (Cascade Style Sheet) serta JavaScript. Peran dari HTML adalah untuk menyusun kerangka dan struktur halaman website. Kemudian, CSS membantu dalam memberikan tampilan desain meliputi warna, font, outline, dan lain sebagainya. Dan Tugas dari bahasa pemrograman JavaScript adalah memberikan sentuhan interaksi untuk memberikan pengalaman yang berbeda kepada user [7].

#### *G. Composer*

Composer adalah satu program aplikasi package manager yang digunakan memanajemen projek PHP. Composer memiliki fungsi menjalankan sebuah script, meng-install file PHP, meng-install library yang dibutuhkan sesuai dengan framework yang dirancang dengan PHP. Tidak hanya itu, composer juga melakukan testing. Composer juga merupakan package manager yang berfungsi di bahasa pemrograman PHP yang juga sama seperti npm di JS (JavaScript), juga Maven and Gradle di Java. Composer akan menjadi bantuan untuk provers dalam mendeklarasikan dan mengelola dependensi projek di PHP [8].

# *H. Node.js*

Node.js adalah sebuah software yang digunakan untuk pengembangan aplikasi berbasis web dan ditulis dalam sintaks bahasa pemrograman JavaScript yang bersifat open source dan cross platform. Dengan Node.js, kita bisa menjalankan kode JavaScript di mana saja, tidak hanya terbatas pada lingkungan browser. Dengan fitur cross platform, Node.js bisa berjalan di sistem operasi Windows, Mac OS X dan Linux dan tidak perlu ada perubahan kode program. Node.js adalah software yang mempunyai library sendiri sehingga bisa berjalan tanpa menggunakan program web server seperti Apache [9].

## *I. Bootstrap*

Bootstrap adalah framework web development berbasis HTML, CSS, dan JavaScript yang dirancang untuk mempercepat proses pengembangan web responsive dan mobile-first (memprioritaskan perangkat seluler). Selain bisa digunakan untuk mengembangkan website dengan lebih cepat, Bootstrap adalah 34 Universitas Kristen Maranatha framework gratis yang bersifat open source. Skrip dan sintaks yang disediakan Bootstrap bisa diterapkan untuk berbagai komponen dalam desain web [10].

# *J. CoreUI*

Core UI merupakan salah satu admin template bootstrap, template yang mempermudah user dalam membangun sebuah dashboard modern responsif yang dapat menyesuaikan di berbagai macam device. CoreUI menggunakan serangkaian wadah, baris, dan kolom untuk menata dan menyelaraskan konten [11].

# *K. SWAL*

Sweet Alert (SWAL) merupakan library JavaScript yang menyediakan berbagai pilihan bagi kita untuk membuat berbagai jenis pop-up alert seperti alert Gambar 3. 5 Contoh Bootstrap Gambar 3. 6 Contoh CoreUI 35 Universitas Kristen Maranatha biasa, alert error, alert success, alert konfirmasi, dan sebagainya. Penulisan kode Sweet Alert sangatlah singkat seperti menulis menggunakan fungsi bawaan JavaScript. Hal tersebut membuat Sweet Alert banyak diminati oleh para web developer dalam membuat sebuah pop-up alert pada website mereka [12].

# *L. Select2*

Select2 adalah alternatif pengganti penggunaan tag select berbasis jQuery. Select2 mendukung pencarian, kumpulan data jarak jauh, dan hasil pagination (scrolling tak terbatas). Select2 memberikan kemudahan kepada user yaitu dapat memilih data dengan memasukkan pencarian pada dropdown tersebut. Fitur ini sangatlah membantu karena user tidak perlu menscroll dan memilih data ketika sumber data jumlahnya cukup banyak [13].

# *M. JavaScript*

JavaScript adalah bahasa yang digunakan untuk membuat program yang digunakan agar dokument HTML yang ditampilkan pada sebuah Browser menjadi lebih interaktif, tidak sekedar indah saja. JavaScript memberikan beberapa fungsionalitas ke dalam halaman web, sehingga dapat menjadi sebuah program yang disajikan dengan menggunakan antar muka web. JavaScript merupakan bahasa script, yaitu bahasa yang tidak memerlukan kompiler untuk dapat menjalankanya, tetapi cukup dengan Interpreter. Tidak perlu ada proses kompilasi terlebih dahulu agar program dapat dijalankan. Browser web Netscape Naviagtor dan Internet Exploler adalah salah satu contoh dari salah banyak interpreter, karena kedua browser ini telah dilengkapi dengan Interpreter JavaScript. Tetapi tidak semua browser web dapar menjadi interpreter javascript karena belum tentu browser tersebut dilengkapi dengan interpreter JavaScript [14].

## *N. jQuery*

jQuery adalah library JavaScript yang cukup andal, ringkas, dan mempunyai fitur yang cukup lengkap. Library ini membuat pemrosesan di HTML seperti perubahan dan manipulasi dokumen, event handling, animasi, dan AJAX JavaScript menjadi lebih sederhana. Hal ini didukung dengan API yang mudah digunakan dan dapat bekerja di berbagai macam browser [15].

## *O. Laravel Collective*

Laravel collective adalah sebuah package yang memudahkan developer untuk membuat Form Dan HTML, maksudnya sintaks untuk membuat kedua jenis elemen ini menjadi lebih singkat dan lebih mudah digunakan untuk keperluan tertentu [16].

## *P. CDN*

CDN kepanjangan dari Content Delivery Network. CDN adalah sebuah kumpulan server global yang terletak di beberapa data center di berbagai belahan dunia. Jaringan global ini bertugas untuk mengirimkan konten dari server ke suatu 37 Universitas Kristen Maranatha website. CDN sangat berperan dalam percepatan pengiriman konten website di mana server dan visitor terpaut jarak lokasi yang jauh [17].

#### *Q. Trello*

Trello adalah sebuah aplikasi kolaboratif yang memungkinkan penggunanya untuk mengatur berbagai macam pekerjaan dalam satu tempat. Menggunakan ini, semua orang yang terlibat dengan pekerjaan bisa tahu siapa saja yang mengerjakan apa, dan sejauh mana pekerjaan tersebut sudah berjalan. Trello banyak dicari karena dapat memudahkan pembagian tugas, update progress, dan lain sebagainya. Jadi tak ada lagi cerita tasking yang lewat dari deadline dan tidak dikerjakan dengan baik memiliki tampilan antarmuka yang unik. Sebagai sebuah aplikasi kolaborasi, Trello lebih mirip sticky notes yang simpel. Dengan tampilan yang clear, pengguna lebih mudah ketika menggunakannya [18].

#### *R. DataTables*

DataTables adalah plugin yang di bangun dari jQuery untuk menampilkan data dalam bentuk tabel dan sudah terintregasi dengan tombol search dan pagination untuk penomoran data pada tabel sehingga kita tidak perlu lagi membuat form pencarian pada data [19].

### *S. CKEditor*

CKEditor merupakan library yang dikembangkan menggunakan javascript sehingga memudahkan kita dalam membuat form posting atau text editor pada form input. Dengan text editor CKEditor ini kita dapat membuat form posting seperti pada blogspot atau wordpress. Kita akan mendapatkan kemudahan dalam membuat text tebal, text heading, underline dan lain-lainnya dengan mudah. CKEditor dapat disebut sebagai WYSIWYG (What You See Is What You Get) yang terjemahan bebasnya adalah apa yang Anda lihat itu yang akan ditampilkan [20].

### *T. Optimasi Query*

Optimasi Query adalah suatu proses untuk menganalisa query untuk menentukan sumbersumber apa saja yang digunakan oleh query tersebut dan apakah penggunaan dari sumber tersebut dapat dikurangi tanpa merubah output. 38 Universitas Kristen Maranatha Atau bisa juga dikatakan bahwa optimasi query adalah sebuah prosedur untuk meningkatkan strategi evaluasi dari suatu query untuk membuat evaluasi tersebut menjadi lebih efektif. Optimasi query mencakup beberapa teknik seperti transformasi query ke dalam bentuk logika yang sama, memilih jalan akses yang optimal dan mengoptimumkan penyimpanan data. Tujuan dari optimasi query adalah menemukan jalan akses yang termurah untuk meminimumkan total waktu pada saat proses sebuah query. Untuk mencapai tujuan tersebut, maka diperlukan optimizer untuk melakukan analisa query dan untuk melakukan pencarian jalan akses [21].

#### *U. Responsive Web Design*

Responsive Web Design adalah sebuah pembangunan website dengan menampilkan design yang elegan dengan ukuran yang sesuai pada tiap device yang ditampikan. Dengan adanya responsive web design, hanya memiliki satu website namun bisa diakses oleh berbagai device dengan ukuran layar berbeda-beda, memberikan kemudahan dalam maintenance dan hanya dibutuhkan satu alamat domain bagi keseluruhan [22].

#### *V. Pemrograman Multiplatform*

Pemrograman Multiplatform adalah pemrograman untuk membuat software atau aplikasi yang dapat digunakan pada sistem operasi yang berbeda. Artinya, jika kita mempunyai software atau aplikasi yang dapat digunakan pada sistem operasi yang berbeda (Android, iOS, Blackberry dan Windows Phone) [23]. Secara sederhana, multiplatform bisa dikatakan sebagai istilah yang digunakan dalam sistem teknologi informasi dalam sebuah perangkat lunak. Multiplatform bisa digunakan di sistem operasi manapun, mulai dari Android, IOS, dan lain-lain [24].

## III. KAJIAN TEORI

## *A*. *Use Case Diagram Skema Penelitian*

Pertama-tama penulis membuat *use case diagram* skema penelitian untuk menggambarkan hubungan interaksi antara aktor dan sistem.

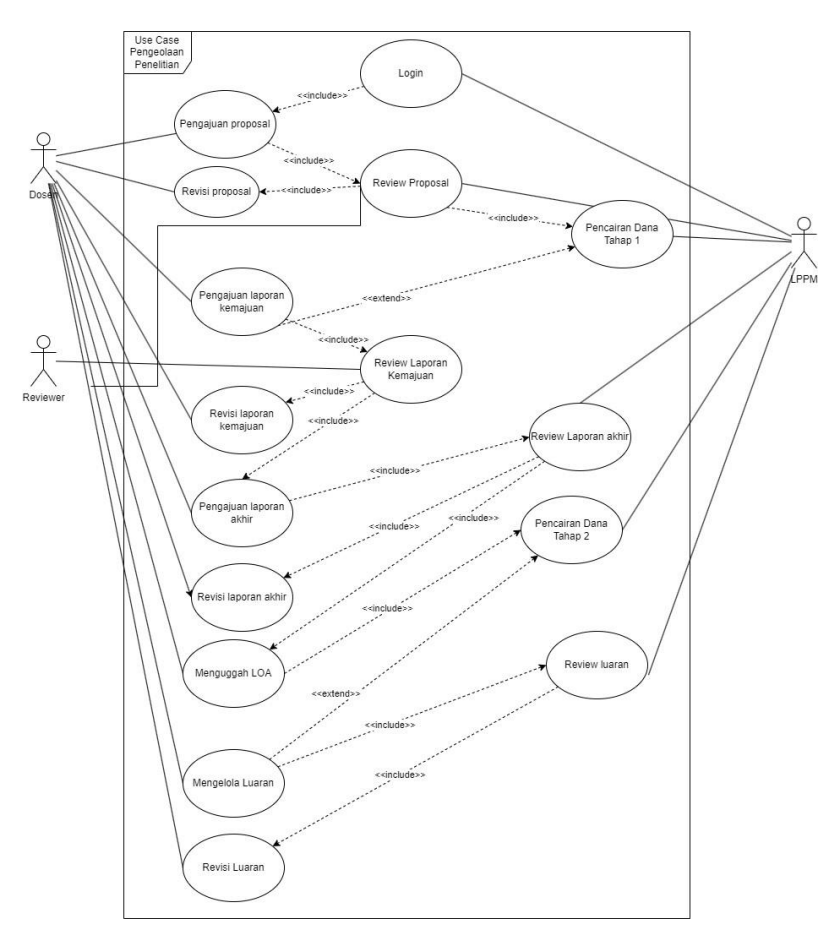

Gambar 1. *Use Case Diagram* Skema Penelitian

Gambar 1 adalah *Use Case Diagram* untuk skema Penelitian pada SIPPM. Pada skema penelitian, Aktor tersebut terdiri dari 3, yaitu LPPM, Dosen, dan *Reviewer*. Setiap aktor tersebut memiliki kontribusi pada skema penelitian.

## *B*. *Skema Basisdata pada Skema Penelitian*

Selanjutnya membuat skema basisdata pada skema penelitian untuk membantu merancang proyek mereka dengan memanfaatkan struktur data yang telah ditentukan oleh skema yang kemudian akan dikembangkan dalam projek SIPPM.

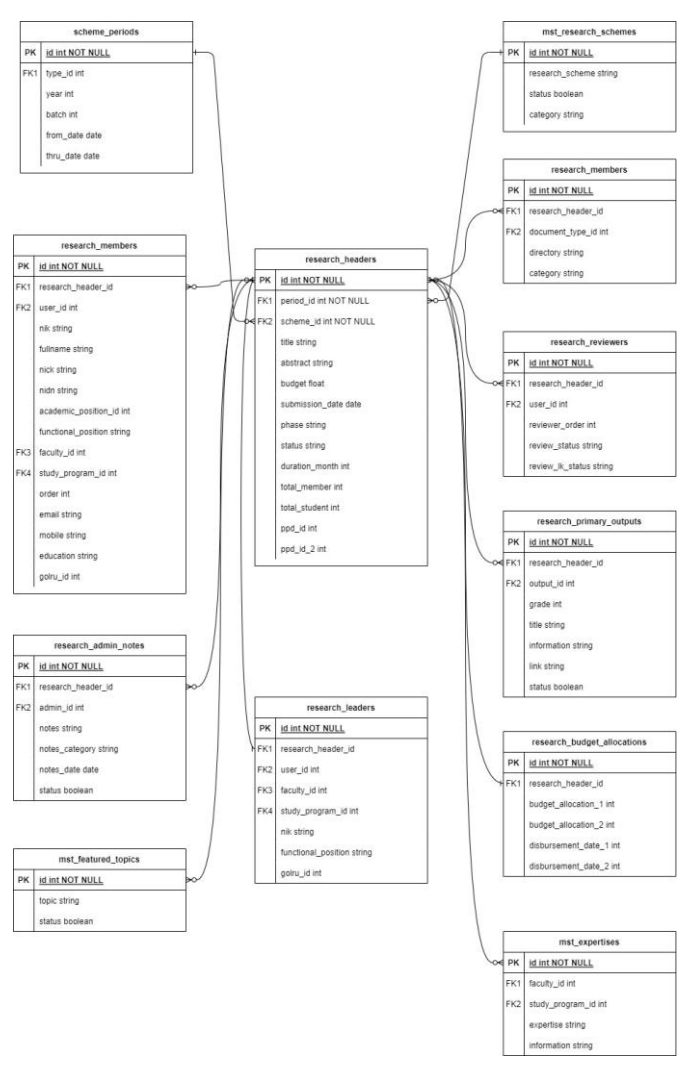

Gambar 2. *Skema basisdata pada skema penelitian SIPPM*

Gambar 2 adalah gambar skema basisdata untuk skema penelitian pada SIPPM. Tabel researchs\_headers adalah tabel utama pada skema penelitian. Pada gambar tersebut terdapat tabel-tabel yang berelasi dengan tabel researchs\_headers.

#### IV.PRODUK YANG DIHASILKAN

Selanjutnya menjelaskan tahapan pada modul skema penelitian pada SIPPM. Data yang penulis gunakan pada laporan ini adalah data *dummy* atau bukan data yang sebenarnya. Data tersebut meliputi data-data dosen seperti nama dosen dan lainnya. Modul skema penelitian SIPPM yang penulis bahas pada laporan ini adalah modul yang telah dikerjakan hingga pertengahan bulan Desember tahun 2023. Modul skema penelitian ini belum difinalisasi sehingga akan terdapat beberapa revisi-revisi pada modul ini sebelumnya akhirnya diputuskan untuk finalisasi.

#### *A*. *Tahap Proposal*

Sebelum melakukan pengajuan proposal penelitian, dosen peneliti perlu melakukan login terlebih dahulu pada SIPPM. Untuk melakukan pengajuan proposal penelitian, pada halaman *dashboard* tersebut, terdapat sebuah *sidebar* di mana pada *sidebar* tersebut berisi menu-menu. Dosen peneliti dapat mengklik Menu "Skema Penelitian", kemudian klik SubMenu "Daftar Penelitian (Peneliti)". Pada bagian kanan atas terdapat tombol "Ajukan Proposal Penelitian". Ketika diklik, maka akan muncul sebuah modal yang berisi form pengajuan proposal penelitian. Dosen peneliti harus mengisi form tersebut. Jika sudah, klik tombol "Ajukan" pada bagian bawah modal. Lalu dosen akan diarahkan ke halaman "Pengelolaan Draft Proposal Penelitian". Pada halaman tersebut, terdapat beberapa panel yang berisi form untuk melengkapi data untuk pengajuan proposal.

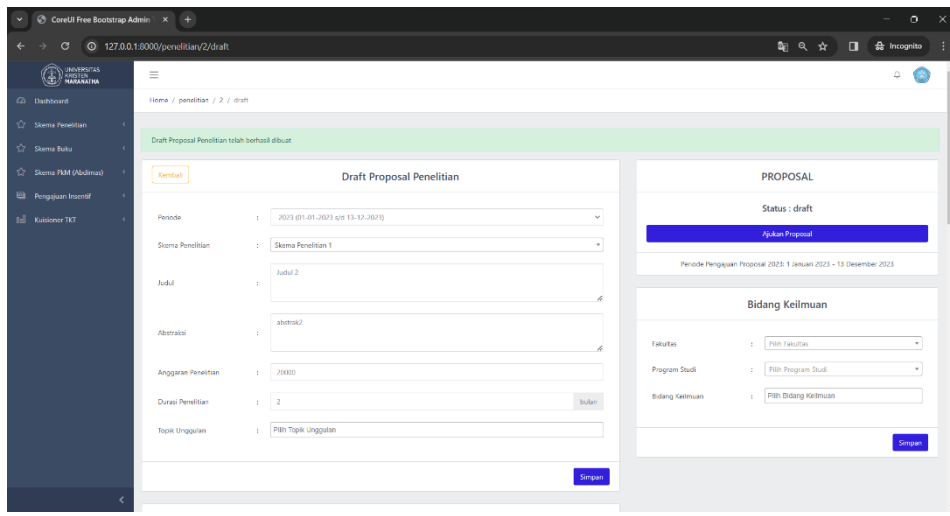

Gambar 3. *Tampilan halaman pengelolaan draft proposal penelitian*

Gambar 3 adalah tampilan dari halaman "Pengelolaan Draft Proposal Penelitian". Pada halaman ini, terdapat beberapa panel, di mana pada panel-panel tersebut terdapat form yang harus diisi oleh dosen peneliti. Kemudian klik Tombol "Ajukan Proposal" pada Panel Kanan 1 sebelum masa pengajuan proposal berakhir. Kemudian akan muncul Pop-Up, klik "Ajukan". Admin LPPM kemudian akan me-*review* / mengecek kelengkapan proposal penelitian tersebut.

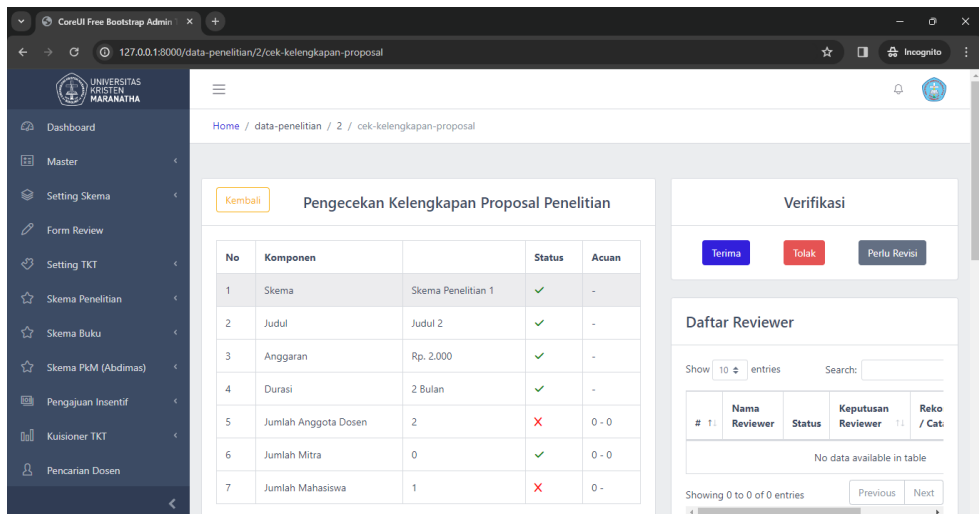

Gambar 4. *Tampilan halaman pengecekan kelengkapan proposal penelitian*

Gambar 4 adalah tampilan pada halaman "Pengecekan Kelengkapan Proposal Penelitian". Kemudian admin LPPM dapat melakukan pengecekan kelengkapan proposal penelitian yang terdiri atas 6 panel. Pada panel kanan1 terdapat 3 tombol untuk memverfikasi penelitian yang telah diajukan. Terdapat tombol "Terima" untuk menerima pengajuan proposal penelitian, tombol "Tolak" untuk menolak pengajuan proposal penelitian, dan tombol "Perlu Revisi" jika proposal penelitian yang diajukan memerlukan revisi dari dosen peneliti. Jika admin LPPM memutuskan untuk terima, selanjutnya admin dosen LPPM akan menunjuk dosen lain untuk menjadi *reviewer*. Dosen *reviewer* yang ditunjuk dapat melakukan login terlebih dahulu sebelum melakukan *review*.

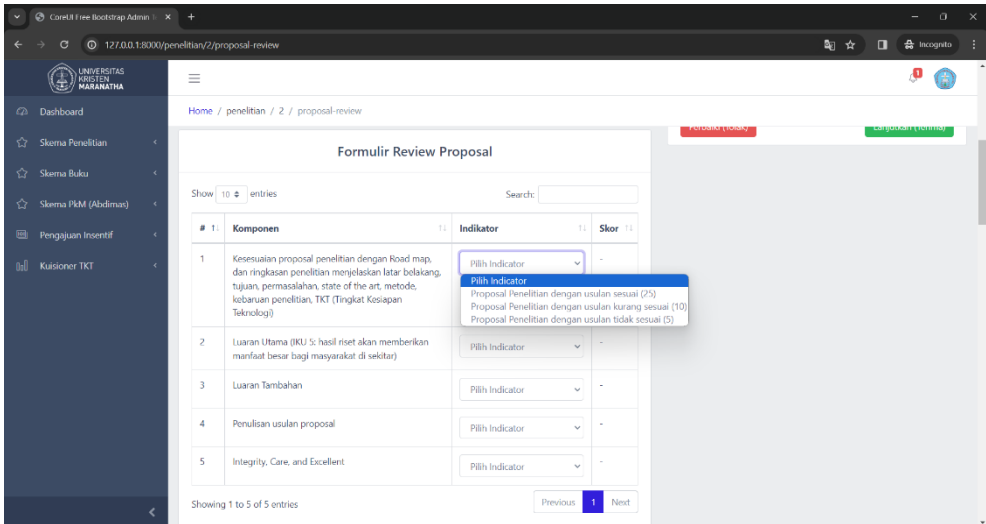

Gambar 5. *Tampilan halaman review proposal penelitian*

Gambar 5 adalah tampilan pada halaman "Review Proposal Penelitian". Pada panel kiri 2, akan muncul tabel Formulir *Review* Proposal. Untuk formulir review proposal dibagi menjadi 4 tabel, yaitu tabel *review* utama proposal, tabel *review* "Skema Penelitian Dasar" dan tabel *review* "Skema Penelitian Terapan". Pada formulir ini, dosen *reviewer* dapat melakukan penilaian. Setelah penilaian dilakukan, dosen *reviewer* mengklik Tombol "Kalkulasi Skor" untuk melihat total skor hasil penilaiannya. Selanjunya dosen *reviewer* dapat menuliskan rekomendasi berdasarkan hasil *review* yang telah dilakukan pada *textarea* yang menggunakan CKEditor. Jika memerlukan perbaikan, maka dosen *reviewer* dapat mengklik tombol "Perbaiki (Tolak)". Apabila proposal diterima, maka dosen *reviewer* dapat mengklik tombol "Lanjutkan (Terima)". Selanjutnya, dosen *reviewer* akan diarahkan ke halaman "Hasil Review Proposal Penelitian". Kemudian admin LPPM dapat melakukan alokasi dan pencairan dana tahap 1.

| ×        | CoreUI Free Bootstrap Admin \ x +          |            |                                             |                                                              |  |                               |                    |                           |                                   |         |      |                  | $\Box$               | $\times$ |
|----------|--------------------------------------------|------------|---------------------------------------------|--------------------------------------------------------------|--|-------------------------------|--------------------|---------------------------|-----------------------------------|---------|------|------------------|----------------------|----------|
|          | $\mathbf G$                                |            |                                             | 0 127.0.0.1:8000/alokasi dana penelitian?period_id=1&tahap=1 |  |                               |                    |                           |                                   | ☆       |      | $\Box$           | 승 Incognito          | -9       |
|          | UNIVERSITAS<br>KRISTEN<br><b>MARANATHA</b> |            | $\equiv$                                    |                                                              |  |                               |                    |                           |                                   |         |      |                  | Δ                    |          |
| $\omega$ | Dashboard                                  |            |                                             | Home / alokasi-dana-penelitian                               |  |                               |                    |                           |                                   |         |      |                  |                      |          |
| $\Box$   | Master                                     | ٠          |                                             |                                                              |  |                               |                    |                           |                                   |         |      |                  |                      |          |
| ଛ        | Setting Skema                              |            | Alokasi Dana Proposal Penelitian<br>Kembali |                                                              |  |                               |                    |                           |                                   |         |      |                  | Kelola PPD           |          |
| 0        | Form Review                                |            |                                             |                                                              |  |                               |                    |                           |                                   |         |      |                  |                      |          |
| ჟ        | <b>Setting TKT</b>                         |            | 2023 (01-01-2023 s/d 31-12-2023)<br>Periode |                                                              |  |                               |                    |                           |                                   |         |      |                  | ۰                    |          |
| ✿        | Skema Penelitian                           |            | Tahap<br>Tahap 1 (70%)<br>÷.                |                                                              |  |                               |                    |                           |                                   |         |      | $\checkmark$     |                      |          |
|          | <b>Daftar Penelitian</b>                   |            |                                             |                                                              |  |                               |                    |                           |                                   |         |      |                  |                      |          |
|          | Alokasi Dana                               |            | Show 10 $\phi$ entries                      |                                                              |  |                               |                    |                           |                                   | Search: |      |                  |                      |          |
|          | <b>PPD</b>                                 |            | u                                           | <b>Tanggal Pengajuan</b>                                     |  | <b>Judul Penelitian</b><br>71 | Skema<br>TL.       | <b>Sumber Dana</b><br>TJ. | Alokasi Dana                      | 11      | Aksi |                  |                      |          |
|          | Pencairan Dana                             |            | $\mathbf{1}$                                | 12 Desember 2023                                             |  | Judul 2                       | Skema Penelitian 1 | LPPM                      | Alokasi Dana Tahap 1 belum diatur |         |      | Set Alokasi Dana |                      |          |
| ☆        | Skema Buku                                 |            | Previous<br>Showing 1 to 1 of 1 entries     |                                                              |  |                               |                    |                           |                                   | Next    |      |                  |                      |          |
| ✿        | Skema PkM (Abdimas)                        | $\epsilon$ |                                             |                                                              |  |                               |                    |                           |                                   |         |      |                  |                      |          |
|          | <b>Ell</b> Pengajuan Insentif              | $\epsilon$ |                                             |                                                              |  |                               |                    |                           |                                   |         |      |                  |                      |          |
|          |                                            | ≺          | LPPM Universitas Kristen Maranatha @ 2023   |                                                              |  |                               |                    |                           |                                   |         |      |                  | Powered by I2CStudio |          |

Gambar 6. *Tampilan halaman alokasi dana proposal penelitian*

Gambar 6 adalah tampilan halaman "Alokasi Dana Proposal Penelitian" ketika admin LPPM mengklik Menu "Skema Penelitian", kemudian mengklik Submenu "Alokasi Dana". Ketika sudah dilakukan *filter*, maka akan muncul proposal penelitian terkait. Selanjutnya klik tombol "Set Alokasi Dana" pada penelitian yang akan diset alokasi dananya. Kemudian akan muncul modal berisi form "Alokasi Dana Penelitian".

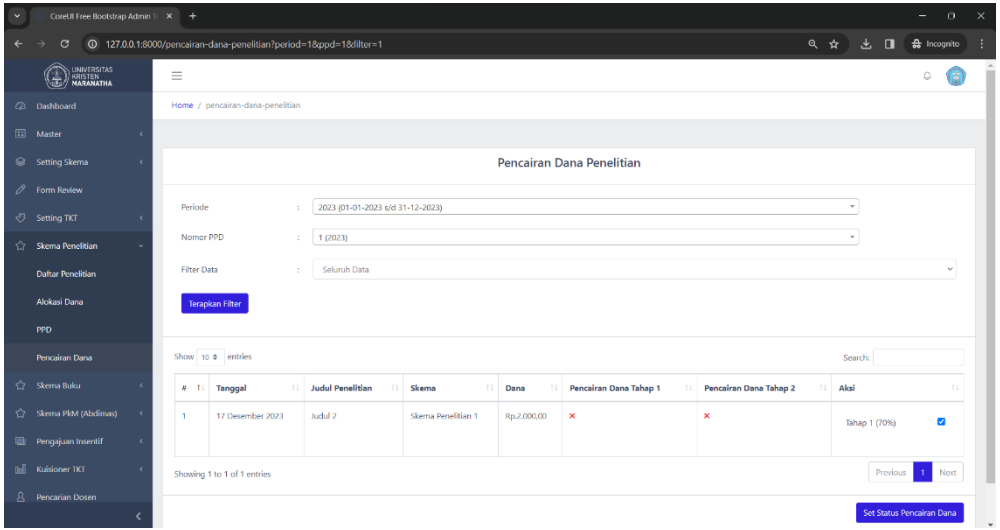

Gambar 7. *Tampilan halaman pencairan dana penelitian*

Gambar 7 adalah tampilan halaman "Pencairan Dana Penelitian". Selanjutnya admin LPPM dapat melakukan filter, kemudian mencentang pada bagian kolom "Aksi". Selanjutnya admin LPPM dapat mengklik tombol "Set Status Pencarian Dana".

## *B*. *Tahap Laporan Kemajuan*

Tahap selanjutnya adalah tahap laporan kemajuan. Tahap ini diawali dengan dosen peneliti mengajukan laporan kemajuan penelitian hingga laporan kemajuan penelitian tersebut nantinya di-*review* oleh dosen *reviewer*.

| $\checkmark$ | © CoreUI Free Bootstrap Admin   X +                                                                       |  |                                |                           |                                  |                                                                |                                 |                                |   | $\times$ |  |  |
|--------------|----------------------------------------------------------------------------------------------------|--|--------------------------------|---------------------------|----------------------------------|----------------------------------------------------------------|---------------------------------|--------------------------------|---|----------|--|--|
|              | <b>A</b> Incognito<br>2/detail<br>0 127.0.0.1:8000/penelitian/2/detail<br>朝女<br>$\blacksquare$<br>$\circ$ |  |                                |                           |                                  |                                                                |                                 |                                |   |          |  |  |
|              | UNIVERSITAS<br>  KRISTEN<br>  <b>MARANATHA</b><br>N.                                                      |  | Ξ                              |                           |                                  |                                                                |                                 |                                | Æ |          |  |  |
|              | 2 Dashboard                                                                                               |  | Home / penelitian / 2 / detail |                           |                                  |                                                                |                                 |                                |   |          |  |  |
|              | Skema Penelitian<br>x                                                                                     |  |                                |                           |                                  |                                                                |                                 |                                |   |          |  |  |
| ☆            | Skema Buku<br>k                                                                                           |  | Kembali                        | <b>Rincian Penelitian</b> |                                  |                                                                | <b>PROPOSAL</b>                 |                                |   |          |  |  |
| ☆            | Skema PkM (Abdimas)<br>$\epsilon$                                                                         |  |                                |                           |                                  |                                                                |                                 | Status : Alokasi Dana          |   |          |  |  |
|              | Pengajuan Insentif<br>$\prec$                                                                             |  | Skema                          |                           | : Skema Penelitian 1             |                                                                |                                 |                                |   |          |  |  |
| <b>Ord</b>   | Kuisioner IKT<br>×                                                                                        |  | Judul.                         |                           | $\therefore$ Judul 2             |                                                                | Unggah & Kirim Laporan Kemajuan |                                |   |          |  |  |
|              |                                                                                                    |  | Anggaran<br>Durasi             |                           | $:$ Rp.2.000.00                  | Periode Pengajuan Laporan Kemajuan Penelitian 2023: 02-02-2023 |                                 |                                |   |          |  |  |
|              |                                                                                                    |  |                                |                           | $: 2$ bulan                      | s/d 12-12-2023                                                 |                                 |                                |   |          |  |  |
|              |                                                                                                    |  | Absraksi                       |                           | : abstract2                      |                                                                | <b>Dokumen Penelitian</b>       |                                |   |          |  |  |
|              |                                                                                                    |  | Topik Unggulan                 |                           | $\therefore$ Topic 1             |                                                                |                                 |                                |   |          |  |  |
|              |                                                                                                    |  | Bidang Keilmuan                |                           | $\therefore$ exp 1, exp 2, exp 3 |                                                                | Proposal                        | <b>Lihat Dokumen</b><br>$\sim$ |   |          |  |  |
|              |                                                                                                    |  |                                |                           |                                  |                                                                | Laporan Kemajuan                | Belum Tersedia<br>$\sim$       |   |          |  |  |
|              |                                                                                                    |  |                                |                           |                                  |                                                                | Laporan Akhir                   | Belum Tersedia<br>$\sim$       |   |          |  |  |
|              |                                                                                                    |  |                                | Ketua Peneliti            |                                  |                                                                |                                 |                                |   |          |  |  |
|              |                                                                                                    |  | Massey Construction            |                           | and Programs                     |                                                                |                                 |                                |   | $-$      |  |  |

Gambar 8. *Tampilan halaman rincian penelitian*

Gambar 8 adalah tampilan halaman "Rincian Penelitian". Selanjutnya pada Panel Kanan 1, dosen peneliti mengklik Tombol "Unggah & Kirim Laporan Kemajuan". Kemudian dosen *reviewer* akan melakukan *review* untuk laporan kemajuan tersebut.

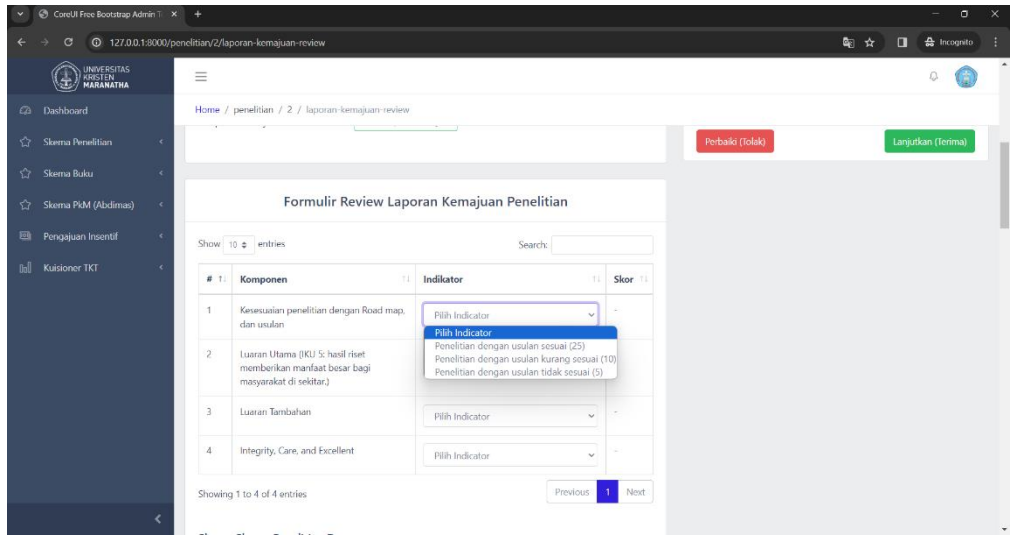

Gambar 9. *Tampilan halaman review laporan kemajuan penelitian*

Gambar 9 adalah tampilan pada halaman "Review Laporan Kemajuan Penelitian". Pada panel kiri 2, akan muncul tabel Formulir *Review* Laporan Kemajuan Penelitian. Untuk formulir review laporan kemajuan dibagi menjadi 4 tabel, yaitu tabel *review* utama laporan kemajuan dan tabel *review* "Skema Penelitian Pengembangan". Pada formulir ini, dosen *reviewer* dapat melakukan penilaian. Setelah penilaian dilakukan, dosen *reviewer* mengklik Tombol "Kalkulasi Skor" untuk melihat total skor hasil penilaiannya. Selanjutnya dosen *reviewer* akan menuliskan rekomendasi pada *textarea* yang menggunakan CKEditor berdasarkan hasil review, kemudian mengklik Tombol "Perbaiki (Tolak)" jika ingin menolak atau tombol "Lanjutkan (Terima)" jika ingin menerima laporan kemajuan penelitian tersebut. Kemudian dosen *reviewer* akan diarahkan ke halaman "Hasil Review Laporan Kemajuan Penelitian". Jika terdapat dosen *reviewer* yang menolak/memberikan hasil negatif (tidak lulus) terhadap laporan kemajuan penelitian tersebut, maka admin LPPM harus mengambil keputusan apakah penelitian layak untuk dilanjutkan atau harus di-*takedown*.

### *C*. *Tahap Laporan Akhir*

Jika laporan kemajuan penelitian tersebut telah diterima/disetujui oleh semua dosen *reviewer*, maka selanjutnya dosen peneliti dapat mengunggah Laporan Akhir Penelitian dan/atau Draft Kemajuan Penelitian.

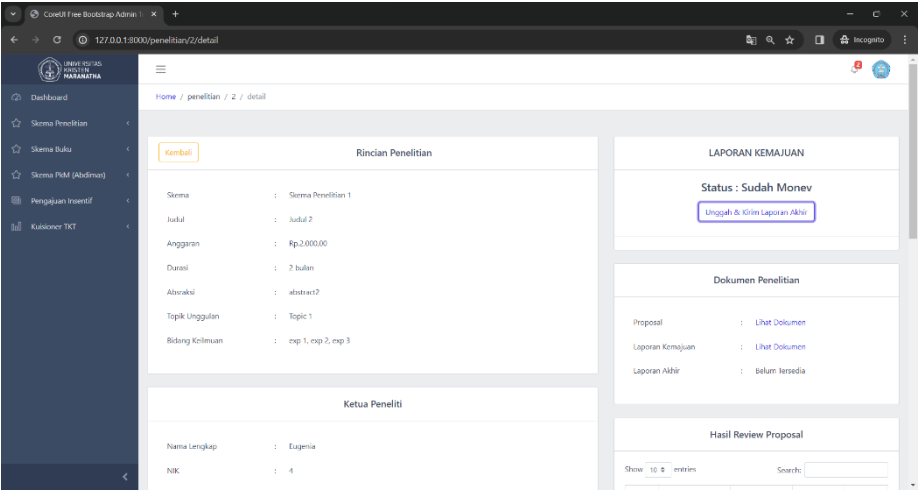

Gambar 10. *Tampilan halaman review laporan kemajuan penelitian*

Gambar 10 adalah tampilan dari halaman "Rincian Penelitian". Selanjutnya dosen peneliti dapat mengklik tombol "Unggah & Kirim Laporan Akhir" pada panel kanan 1. Selanjutnya admin LPPM akan melakukan review terhadap laporan akhir tersebut

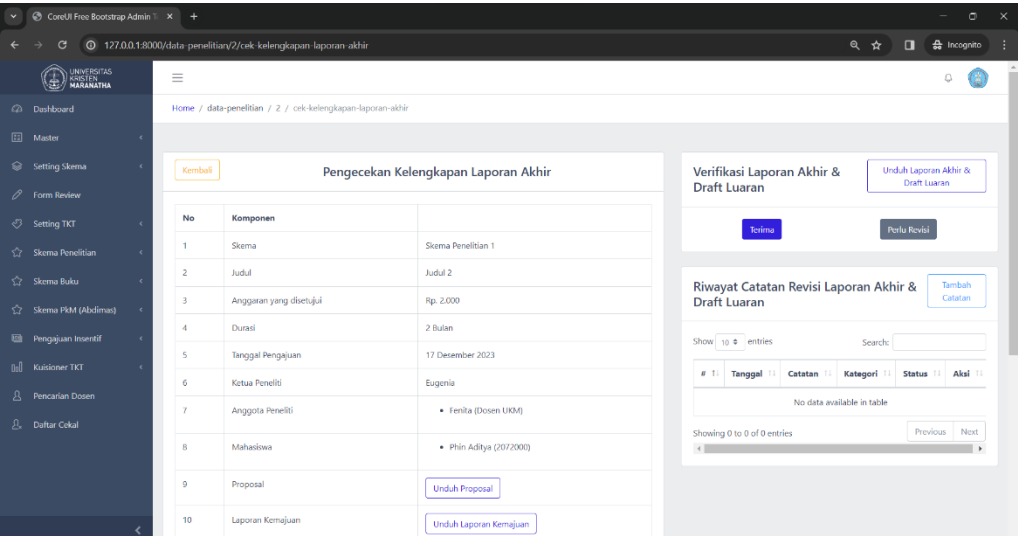

Gambar 11. *Tampilan halaman review laporan kemajuan penelitian*

Gambar 11 adalah tampilan dari halaman "Pengecekan Kelengkapan Laporan Akhir". Selanjutnya, jika laporan akhir dinyatakan belum sesuai, maka Admin LPPM dapat meminta agar Laporan Akhir Penelitian segera direvisi oleh dosen peneliti. Caranya adalah dengan mengklik tombol "Perlu Revisi" pada bagian panel kanan 1. Ketika diklik, maka akan muncul sebuah modal berisi form. Jika laporan akhir tersebut sudah dinyatakan sesuai, maka admin LPPM akan menerima Laporan Akhir Penelitian. Untuk menyetujui/menerima laporan tersebut, admin LPPM dapat mengakses halaman "Pengecekan Kelengkapan Laporan Akhir". Kemudian pada bagian panel kanan 1, klik tombol "Terima".

#### *D*. *Tahap LOA dan Luaran*

Jika Laporan Akhir Penelitian sudah diterima, maka selanjutnya LOA dan luaran sudah dapat diunggah oleh dosen peneliti.

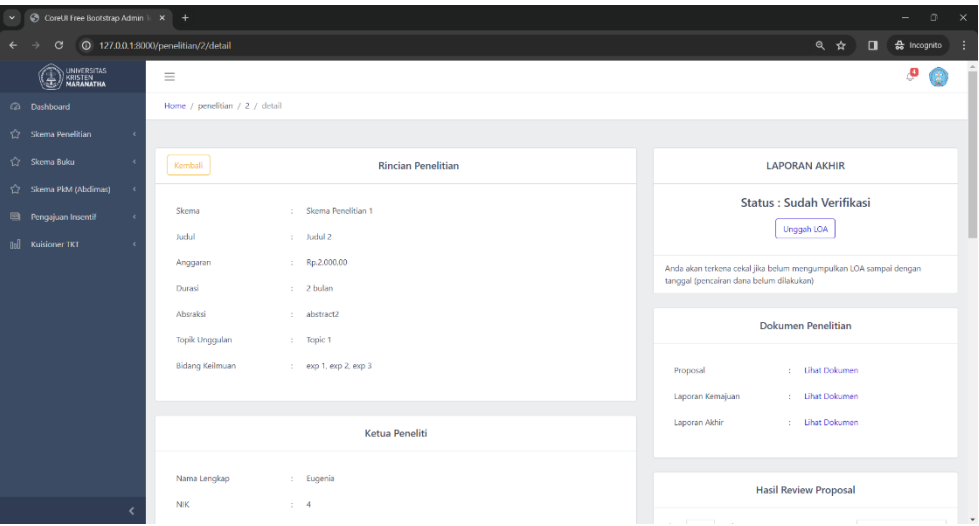

Gambar 12. *Tampilan halaman rincian penelitian*

Gambar 12 adalah tampilan dari "Rincian Penelitian". Kemudian pada Panel Kanan 1, dosen peneliti dapat mengklik Tombol "Unggah LOA". Kemudian akan muncul sebuah modal berisi form. Jika sudah, dosen peneliti telah aman dari cekal / sanksi. Selanjutnya Admin LPPM dapat melakukan pencairan dana tahap 2 terhadap penelitian yang sudah diunggah LOA-nya oleh dosen peneliti tersebut.

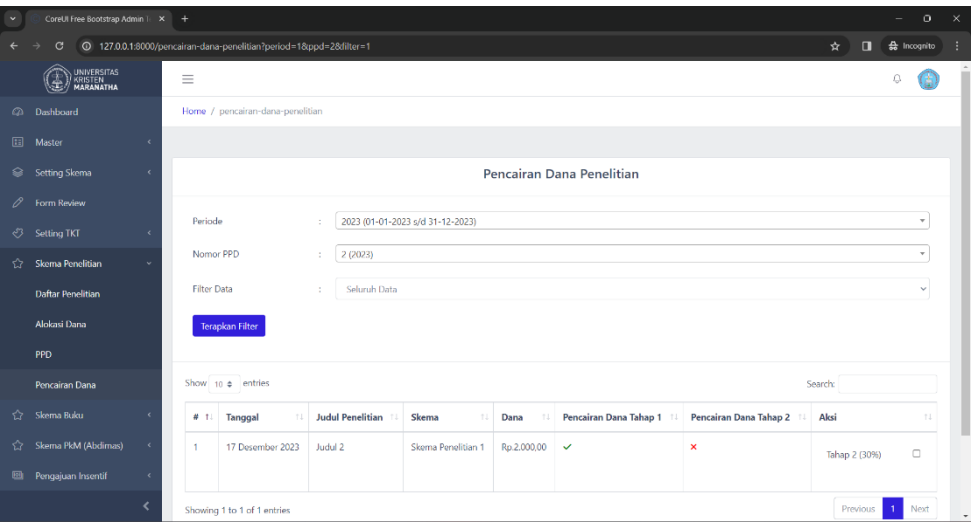

Gambar 13. *Tampilan halaman pencairan dana*

Gambar 13 adalah tampilan ketika halaman "Pencairan Dana" dibuka. Selanjutnya admin LPPM dapat mencentang pada *checkbok* di kolom "Aksi" pada penelitian terkait. Jika sudah mencentang, selanjutnya klik tombol "Set Status Pencairan Dana". Tahap selanjutnya adalah tahap di mana dosen peneliti perlu mengelola berkas Luaran penelitian yang terdiri dari Luaran Wajib dan Luaran Tambahan untuk menyelesaikan penelitian

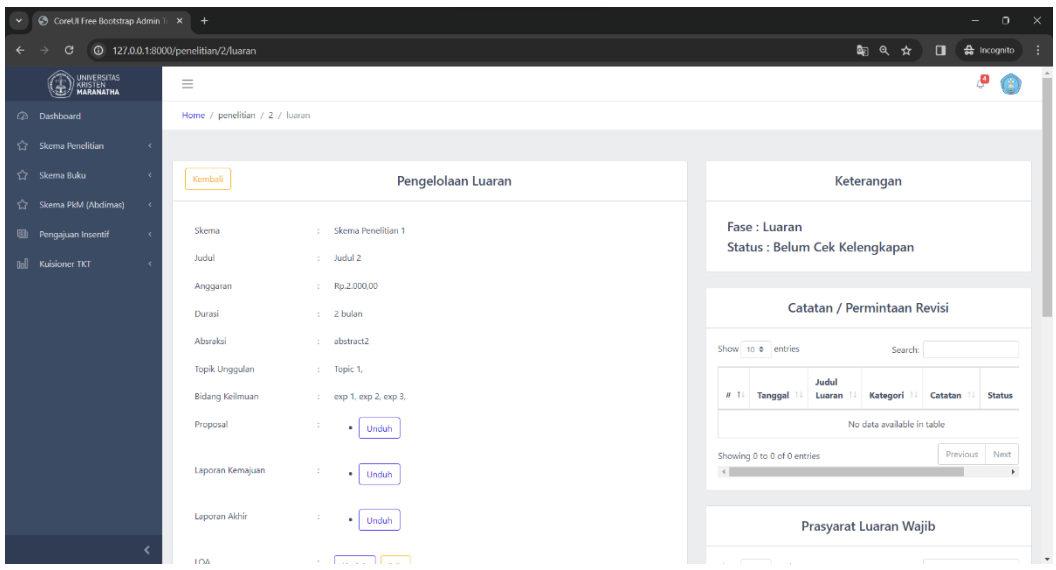

Gambar 14. *Tampilan halaman pengelolaan luaran penelitian*

Gambar 14 adalah tampilan dari halaman "Pengelolaan Luaran Penelitian". Pada halaman ini terdiri dari 6 panel. Pada halaman ini dosen peneliti dapat melakukan pengelolaan untuk luaran penelitian. Selanjutnya admin LPPM melakukan *review* / pengecekan kelengkapan luaran.

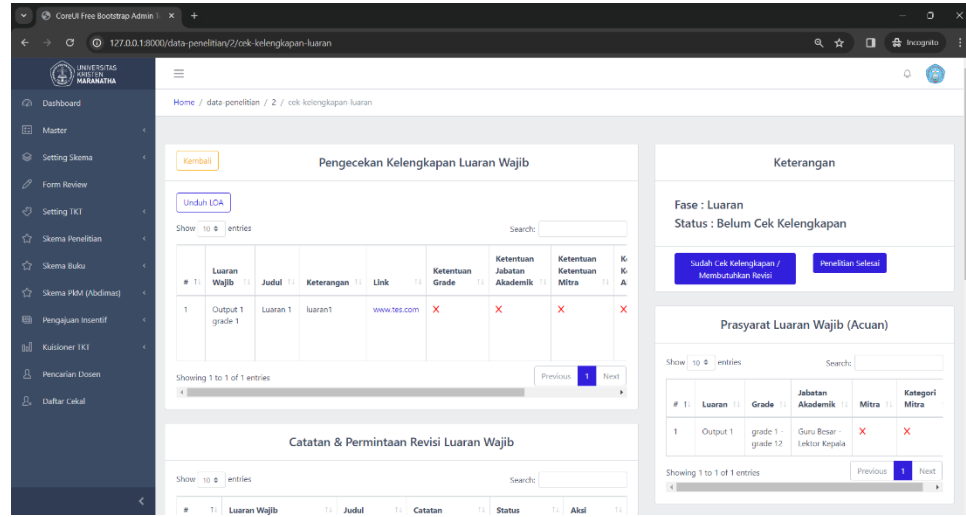

Gambar 15. *Tampilan halaman pengecekan kelengkapan luaran*

Gambar 15 adalah tampilan pada halaman "Pengecekan Kelengkapan Luaran". Halaman ini terdapat 7 panel. Pada halaman ini admin LPPM dapat melakukan pengecekan terhadap luaran yang diajukan oleh dosen peneliti. Jika luaran penelitian memerlukan revisi, maka admin LPPM dapat mengklik tombol "Sudah Cek Kelengkapan/Membutuhkan Revisi". Jika luaran penelitian sudah sesuai, maka admin LPPM dapat mengklik tombol "Penelitian Selesai".

#### V. SIMPULAN DAN SARAN

#### *A*. *Simpulan*

Dari kegiatan magang MBKM di i2c Studio yang penulis lalui, ada beberapa hal yang penulis dapat simpulkan, di antaranya:

- 1. Dengan membuat perancangan analisis desain yang dapat membantu dan menunjang kegiatan LPPM Maranatha terutama dalam pengelolaan skema penelitian, maka dapat memahami lebih mendalam mengenai kebutuhan pengguna pada skema penelitian, membantu pengerjaan perancangan sistem informasi yang lebih optimal di skema penelitian, dan mempermudah dalam pemeliharaan dan pembaruan sistem informasi untuk skema penelitian.
- 2. Dengan menjelaskan mengenai alur dan proses yang terjadi dalam skema penelitian pada SIPPM, maka baik itu pihak LPPM, dosen, dan pihak lainnya yang terkait dapat memahami alur dan proses yang terjadi dalam skema penelitian pada SIPPM, sehingga dapat membantu dalam mengidentifikasi kendala atau hambatan yang terjadi serta membantu dalam peningkatan kualitas sistem informasi yang lebih baik.

#### *B*. *Saran*

Saran yang dapat penulis berikan untuk projek SIPPM ke depannya adalah selalu rutin untuk memantau, memelihara, dan mengevaluasi SIPPM agar SIPPM dapat berjalan dengan efektif dan efisien. Penulis juga ingin memberikan saran agar proyek SIPPM ini ke depannya dapat ditingkatkan dan diperbarui agar SIPPM dapat memenuhi kebutuhan – kebutuhan terutama untuk skema penelitian di masa yang akan mendatang.

#### DAFTAR PUSTAKA

- [1] A. Faradilla, "Apa Itu PHP? Pengertian PHP untuk Pemula," 18 Januari 2023. [Online]. Available: https://www.hostinger.co.id/tutorial/apa-itu-php/. [Diakses 10 Mei 2023].
- [2] PT Biznet GIO Nusantara, "Mengenal Laravel, Framework PHP untuk membuat Aplikasi Web!," [Online]. Available: https://www.biznetgio.com/news/apa-itu-laravel. [Diakses 10 Mei 2023].
- [3] M. A. Maksum, "Apa itu Laravel? Pengertian, Fitur dan Kelebihannya," 10 Juni 2022. [Online]. Available: https://www.dewaweb.com/blog/apa-itularavel/. [Diakses 2023 Mei 11].
- [4] Agustini and W. J. Kurniawan, "Jurnal Mahasiswa Aplikasi Teknologi Komputer dan Informasi," *Sistem E-Learning Do'a dan Iqro' dalam Peningkatan Proses,* p. 155, 2019.
- [5] J. Terra, "Cara Menggunakan Desktop GitHub: Tutorial Desktop GitHub," 24 Februari 2023. [Online]. Available: https://www.simplilearn.com/how-to-use-github-desktop-tutorial-article. [Accessed 21 Mei 2023].
- [6] E. Santi, "PostgreSQL Adalah: Pengertian, Fungsi, Kelebihannya," 19 Maret 2023. [Online]. Available: https://idwebhost.com/blog/postgresqladalah/. [Accessed 15 Mei 2023].
- [7] M. R. Adani, "Mengulas Penggunaan HTML dan Cara Kerjanya pada Web Development," 15 Februari 2021. [Online]. Available: https://www.sekawanmedia.co.id/blog/pengertian-html/. [Diakses 30 Mei 2023].
- [8] G. A. Sinaga, "Apa itu composer, cara menginstall composer dan laravel," 15 September 2022. [Online]. Available: https://itcc.itpln.ac.id/apa-itucomposer-cara-menginstall-composer-dan-laravel/. [Diakses 2 Juni 2023].
- [9] Redaksi Jagoan Hosting, "Apa itu Node.js? Contoh Penggunaan, Fitur & Cara Install," 7 Maret 2022. [Online]. Available: https://www.jagoanhosting.com/blog/node-js-adalah/. [Diakses 2 Juni 2023].
- [10] F. A., "Apa Itu Bootstrap? Pengertian, Fungsi, dan Kelebihannya," 21 February 2023. [Online]. Available: https://www.hostinger.co.id/tutorial/apaitu-bootstrap. [Diakses 10 Mei 2023].
- [11] R. F. Rahman, "Tutorial mengintegrasikan Laravel dengan Core Ui menggunakan fitur Laravel Mix," 21 February 2020. [Online]. Available: https://medium.com/@cahrizki.rf/tutorial-mengintegrasikan-laravel-dengan-core-ui-menggunakan-fitur-laravel-mix-46fa98b2ca1f. [Diakses 10 Mei 2023].
- [12] B. Kristian, "Cara Membuat Tampilan Pop-up Alert Menggunakan SweetAlert," 23 Desember 2021. [Online]. Available: https://www.gamelab.id/news/1131-cara-membuat-tampilan-pop-up-alert-menggunakansweetalert#:~:text=SweetAlert%20merupakan%20library%20JavaScript%20yang,menulis%20menggunakan%20fungsi%20bawaan%20JavaScript.. [Diakses 10 Mei 2023].
- [13] Sutriman, "Cara membuat autocomplete Select2 dengan Ajax," 12 Juli 2019. [Online]. Available: https://sutriman.com/cara-membuatautocomplete-select2-dengan-ajax/. [Diakses 10 Mei 2023].
- [14] A. Yani dan B. Saputra, "RANCANG BANGUN SISTEM INFORMASI EVALUASI SISWA DAN KEHADIRAN GURU BERBASIS WEB," Studi Kasus di SMK Nusa Putra Kota Tangerang, vol. 11, p. 111, 2018.
- [15] Y. K., "Pengertian jQuery Serta Fungsi dan Contohnya," 25 Mei 2019. [Online]. Available: https://www.niagahoster.co.id/blog/jquery-adalah/. [Diakses 10 Mei 2023].
- [16] N. Akbar, "CARA INSTALL LARAVEL COLLECTIVE/HTML PADA LARAVEL 5," 9 Maret 2017. [Online]. Available: https://belajarphp.net/cara-install-laravelcollectivehtml-pada-laravel-5/#:~:text=Laravelcollective%2Fhtml%20adalah%20sebuah%20package,mudah%20digunakan%20untuk%20keperluan%20tertentu.. [Diakses 10 Mei 2023].
- [17] Dewaweb Team, "Penjelasan Lengkap Apa Itu CDN," 28 Januari 2021. [Online]. Available: https://www.dewaweb.com/blog/penjelasan-lengkapapa-itu-cdn/. [Diakses 30 Mei 2023].
- [18] LP2MP Universitas Medan Area , "Apa Itu Trello? Fitur dan Manfaat Trello," 23 Juni 2022. [Online]. Available: http://lp2mp.uma.ac.id/apa-itutrello-fitur-dan-manfaat-trello/. [Diakses 1 Juni 2023].
- [19] B. Telkom, "Pengertian Data Table," 23 Maret 2017. [Online]. Available: http://blogblctelkom.blogspot.com/2017/03/pengertian-data-table.html. [Accessed 17 Mei 2023].
- [20] raja putra media, "Cara Menggunakan CKEditor di PHP," 2013. [Online]. Available: https://www.rajaputramedia.com/artikel/cara-menggunakanckeditor-di-php.php. [Diakses 21 Desember 2023].
- [21] M. Siallagan, M. K. Sabariah dan M. Sontya, "OPTIMASI QUERY DATABASE MENGGUNAKAN ALGORITMA GENETIK," p. 53, 2008.
- [22] C. Novianty, "REVIEW KONSEP RESPONSIVE DESIGN DENGAN FRAMEWORK," vol. II, p. 42, 2017.
- [23] Khairullah, A. K. Hadi, Muntahanah dan E. Sahputra, "Pembuatan Aplikasi Pengenalan Persiapan Saat Terjadi Gempa Bumi Menggunakan Actionscrip 3.0," Jurnal Komputer, Informasi dan Teknologi, vol. III, p. 513, 2023.
- [24] PT Breef Digital Indonesia, "Ketahui Perbedaan Multiplatform, Cross Platform, Multi User, Dan Multi Program," 2024. [Online]. Available: https://breefstudio.com/ketahui-perbedaan-multiplatform-cross-platform-multi-user-dan-multi-program/. [Diakses 28 Januari 2024].